## ACCESS USER GROUP - EURÓPE APRIL 3, 2024

Access Shortcut Tool Demo Simple Audit Log

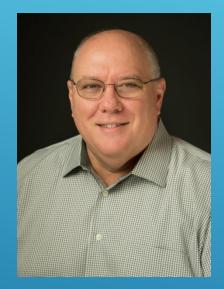

### PRESENTER:

- ► Dale Fye
- Owner: Dev-Soln, LLC (Developing Solutions)
- Microsoft Access MVP (2013-2016)
- www.dev-soln.com
- Retired Army Officer
- Access developer since 1994
- Contribute on Experts Exchange

### WHAT IS A SHORTCUT MENU

# Technically, it is a member of the CommandBars collection

| 'ext | <u>Save</u><br><u>C</u> lose<br><u>C</u> lose All<br><u>F</u> orm View<br>La <u>v</u> out View |   | Insur<br>3/22/ |
|------|------------------------------------------------------------------------------------------------|---|----------------|
|      | <u>D</u> esign View                                                                            | J | 4/20/          |

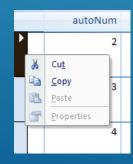

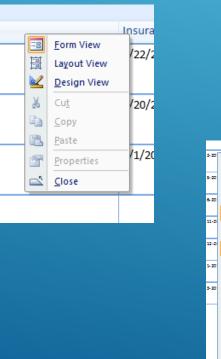

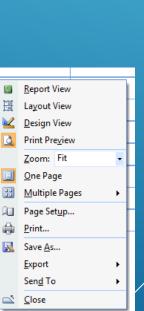

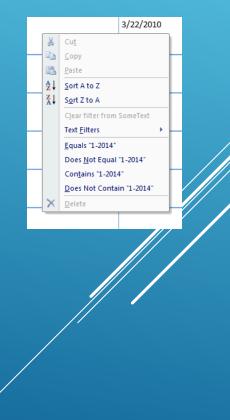

### Commandbar History

- Shortcut menus are an integral part of all Windows applications.
- Each windows application has its own set of shortcut menus.
- Through A2003 Access had a built in tool for creating menu bars and shortcut menus.
- Feature (built-in tool) deprecated with A2007
  - still able to import menu bars and shortcut menus from earlier versions.
- ► A2010+
  - "Menu" commandbars were replaced by Ribbon
  - still able to import shortcut menus
- Shortcut menus still available:
  - build shortcut menus using code
  - Import from previous versions
- Runtime applications do not use the default shortcut menus but you can use your own.

### ACCESS COMMANDBARS

#### How many are there?

?application.commandbars.count

#### What are they?

For each cbr in application.commandbars debug.print cbr.name Next

### What controls do they contain? With commandbars("Form Datasheet Column") for intloop = 1 to .Controls.Count debug.Print .Controls(intLoop).Caption, .Controls(intLoop).ID

next

End with

### DISPLAYING ELEMENTS OF A COMMANDBAR

Commandbars("Form Datasheet Column").ShowPopup

Actual list of all controls in the commandbar.

#### Note:

Built-in shortcut menus are context sensitive. Some controls will be hidden others will be enabled/disabled depending on the context the menu is used in.

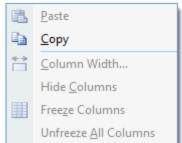

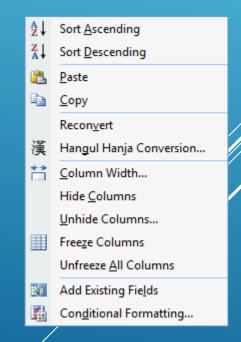

### **BUILT-IN MENUS**

- There are over 200 built in menus
- Hard to determine exactly which commandbar is visible
- Determining values of various properties of a commandbar and its controls is difficult
  - Commandbars have a "Name" property
  - Controls have a "Caption" property but not "Name"
  - Commandbar.Index property is not consistent:
    - changes after adding or deleting a commandbar
  - Commandbar controls have an index property which is consistent
  - FaceID (for images) of the built-in controls

### USING BUILT-IN COMMANDBARS

- I frequently disable the built-in commandbars on forms and reports.
- Built-in commandbars are disabled in runtime applications
- Difficult to determine which commandbar you are seeing, especially with datasheets (21 separate cbars)
- You can manipulate built-in commandbars in your applications
  - Be really careful when doing this.
  - Recommend making these temporary

### CREATING YOUR OWN SHORTCUT MENU

Early Binding:

Microsoft Office XX.0 Object Library

#### Declare variables

Dim cbr as CommandBar , ctrl as CommandBarControl Dim cbrButton As CommandBarButton Dim cbrcombo As CommandBarComboBox

#### Define commandbar

set cbr = CommandBars.Add(Name, [Position], [Menubar], [Temporary] Name := name used to refer to the commandbar Position := Must be 5 for shortcut menus Menubar := [True/False] Replace the active menu bar – default is False Temporary := False if you want the cbar to remain in the application permanently

## ADDING CONTROLS

Defining Controls:

Set ctrl = cbr.Controls.Add([Type], [ID], [Parameter], [Before], [Temp])

- **Type** := msoConrolButton, msoControlEdit, msoControlDropdown, msoControlPopup
- ID := value of the ID from any of the built-in controls

Parameter := any value you want to pass to the procedure which will be executed when the option is selected Before := where you want the control in the commandbar. If greater than the number of controls in the commandbar, it will raise an error Temp := False if you want the control to remain between sessions Set ctrl0 = .Add(Type:=1, Temporary:= -1) With ctrl0 .Caption = "&Print" .OnAction = "=fnReportPrint()" .FaceID = 4 .Visible = -1 .Enabled = -1 .BeginGroup = 0 .TooITipText = "&Print" .Width = 177 End With

### CONTROL PROPERTIES

.Caption := same as form caption .OnAction := "=fnReportPrint()"

- this refers to the procedure which will run when the option is selected

.FaceID := if using one of images associated with built-in options

.Visible := self explanatory

.Enabled := self explanatory

.BeginGroup := insert a line separator between items

.ToolTipText := self explanatory

.State := Checked or unchecked

### **RUNTIME SHORTCUT MENUS**

- Built-in menus are disabled
- You can copy and use the built-in menus but takes a bit more work.
- Article on using commandbars in runtime environment

### ACCESS SHORTCUT TOOL

#### Shortcut Tool contains

- What's This Menu option
- Add New
- Copy commandbar
- Import both toolbar and code

 After selecting a commandbar, you can see all of the properties of each of the controls

### ACCESS SHORTCUT TOOL

| Access Shortcut Tool V1.01.03 (2/14/2019) |                                                                                                    |                             |          |          |         |   |                                        |       |      |       |                          |           |                            |
|-------------------------------------------|----------------------------------------------------------------------------------------------------|-----------------------------|----------|----------|---------|---|----------------------------------------|-------|------|-------|--------------------------|-----------|----------------------------|
|                                           | Options                                                                                                | Filters                     |          |          |         |   |                                        |       |      |       |                          |           | ۲                          |
| E                                         | Existing Com                                                                                           | nmandBars                   |          |          |         |   | Controls for: Form Datasheet Subcolumn |       |      |       |                          |           |                            |
|                                           | Index                                                                                                  | Name                        | Built-In | Position | Туре    |   |                                        | ID    | Seq  | Index | Caption                  | Type Desc | OnAction                   |
|                                           | 1                                                                                                    | Property Sheet              | <b>V</b> | Floating | Normal  |   |                                        | 1     | 1    | 1     | Show &My Shortcuts       | Button    | =dfcbt_FilterMyShortcuts() |
|                                           | 2                                                                                                    | Form Datasheet Subcolumn    | V        | Рорир    | PopUp   |   |                                        | 31220 | 2    | 2     | S&ubform                 | PopUp     |                            |
|                                           | 3                                                                                                    | Form Datasheet Cell         | <b>V</b> | Popup    | PopUp   |   |                                        | 6715  | 3    | 1     | &Form                    | Button    |                            |
|                                           | 4                                                                                                    | Form Datasheet Row          | <b>V</b> | Popup    | PopUp   |   |                                        | 1823  | 4    | 2     | &Datasheet               | Button    |                            |
|                                           | 5                                                                                                    | Navigation Pane Category Po | <b>V</b> | Popup    | PopUp   |   |                                        | 6716  | 5    | 3     | Pivot&Table              | Button    |                            |
|                                           | 6                                                                                                    | Form View Popup             | <b>V</b> | Popup    | PopUp   |   |                                        | 6717  | 6    | 4     | Pivot&Chart              | Button    |                            |
|                                           | 7                                                                                                    | Form View Record            | <b>V</b> | Popup    | PopUp   |   |                                        | 1     | 7    | 5     |                          | Button    |                            |
|                                           | 8                                                                                                    |                             | <b>V</b> | Popup    | PopUp   |   |                                        | 210   | 8    | 3     | Sort &Ascending          | Button    |                            |
|                                           | 9                                                                                                    | Subform Datasheet           | <b>V</b> | Popup    | PopUp   |   |                                        | 211   | 9    | 4     | Sort &Descending         | Button    |                            |
|                                           | 10                                                                                                    | Form Datasheet Column       | <b>V</b> | Popup    | PopUp   |   |                                        | 19    | 10   | 5     | &Copy                    | Button    |                            |
|                                           | 11                                                                                                    | Form View Control           | <b>V</b> | Popup    | PopUp   |   |                                        | 22    | 11   | 6     | &Paste                   | Button    |                            |
|                                           | 12                                                                                                    | Menu Bar                    | <b>V</b> | Тор      | MenuBar |   |                                        | 3720  | 12   | 7     | Recon                    | Button    |                            |
|                                           | 13                                                                                                    | Database Table/Query        | <b>V</b> | Popup    | PopUp   |   |                                        | 3492  | 13   | 8     | Han&gul Hanja Conversion | Button    |                            |
|                                           | 14                                                                                                    | Database Form               | <b>V</b> | Popup    | PopUp   |   |                                        | 542   | 14   | 9     | &Column Width            | Button    |                            |
|                                           | 15                                                                                                    | Database Report             | <b>V</b> | Popup    | PopUp   |   |                                        | 1955  | 15   | 10    | Hide &Columns            | Button    |                            |
|                                           | 16                                                                                                    | Database Macro              | <b>V</b> | Popup    | PopUp   |   |                                        | 2764  | 16   | 11    | &Unhide Columns          | Button    |                            |
|                                           | 17                                                                                                    | Database Module             | <b>V</b> | Popup    | PopUp   |   |                                        | 544   | 17   | 12    | Free&ze Columns          | Button    |                            |
|                                           | 18                                                                                                    | Database TitleBar           | <b>V</b> | Popup    | PopUp   |   |                                        | 1794  | 18   | 13    | Unfreeze &All Columns    | Button    |                            |
|                                           | 19                                                                                                    | Table DesignTitleBar        | <b>V</b> | Popup    | PopUp   |   |                                        | 501   | 19   | 14    | Add Existing Fie&lds     | Button    |                            |
|                                           | 20                                                                                                    | Table Design Upper Pane     | <b>V</b> | Popup    | PopUp   |   |                                        | 3058  | 20   | 15    | Con&ditional Formatting. | Button    |                            |
|                                           | 21                                                                                                    | Table Design Lower Pane     | <b>V</b> | Popup    | PopUp   |   |                                        |       |      |       |                          |           |                            |
|                                           | 22                                                                                                    | Table Design Properties     | <b>V</b> | Popup    | PopUp   | • | •                                      |       | 1111 |       |                          |           | •                          |
|                                           | Add New Copy Import Delete Rename Preview Add Control to cBar Add Control to PopUp Delete Edit Control |                             |          |          |         |   |                                        |       |      |       |                          |           |                            |

### ARTICLES AND OTHER RESOURCES

#### Articles

- Understanding and using CommandBars Part 1
- Understanding and using CommandBars Part 2
- Using built-in Shortcut Menus
- Using Shortcut menus in Access run-time

Access Shortcut Tool

### SIMPLE AUDIT LOG

- Used to keep track of changes to data values
- ► Common uses:
  - ► Financial Systems
  - ► Public records
  - Personal records

### GENERAL TECHNIQUE

- Create a separate "audit" table for each table you want to track changes
- Use the Form before and after update events to write entire record to the "audit" table
- ► Issues:
  - Database bloat
  - Hard to determine what has changed between records

### MY TECHNIQUE

- Single "Audit" table with fields for:
  - ► Table name
  - Action (Insert, Edit, Delete)
  - Action By: who made the change
  - Action\_DT: when action was taken
  - Record\_ID: PK for the record inserted, edited or deleted
  - Field name: name of the field that was changed
  - Field value: value that the field was changed to

### PROCESSES

- Uses the following events
  - ► Form\_BeforeUpdate
  - Form\_AfterUpdate
  - ► Form\_Delete
  - Form\_AfterDelConfirm
- One line of code in each event
- BeforeUpdate and Delete events save data to [Audit\_Log\_Temp] table
- AfterUpdate and AfterDeleteConfirm move data from "temp" table to "Audit\_Log" table

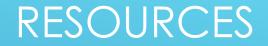

#### ► Articles

► <u>Simple Audit Log</u>

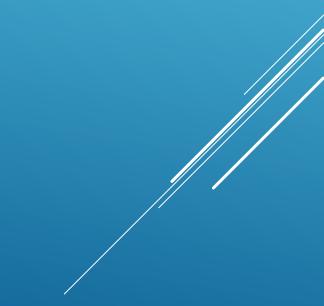